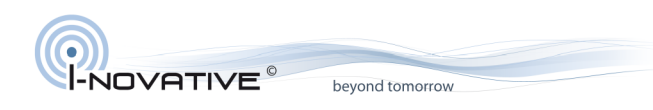

UI Errata 001

# **OABR Multi Media Switch**

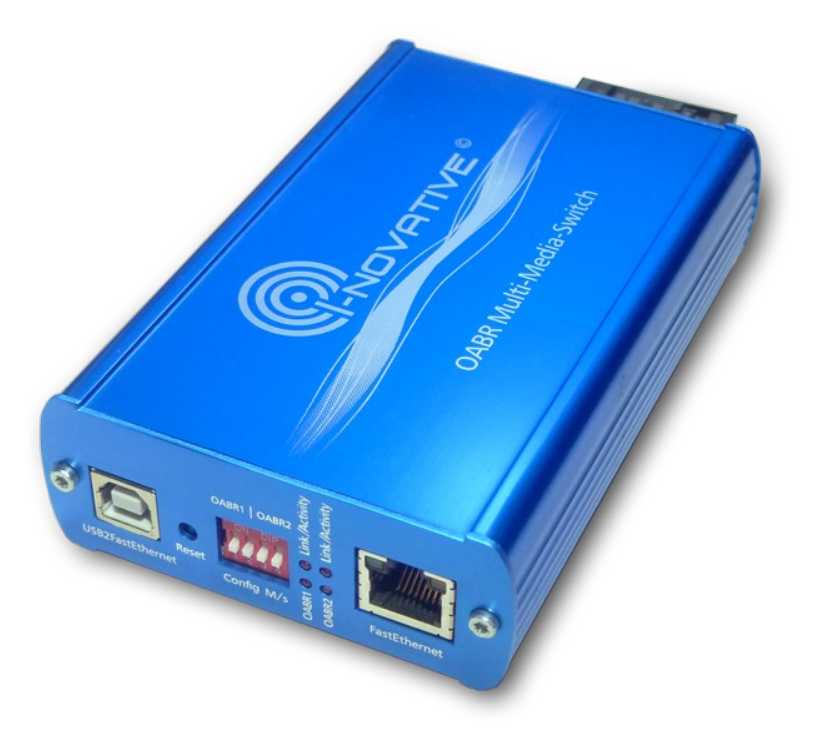

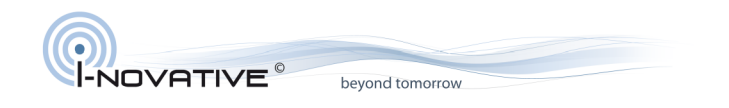

## **Table of Contents**

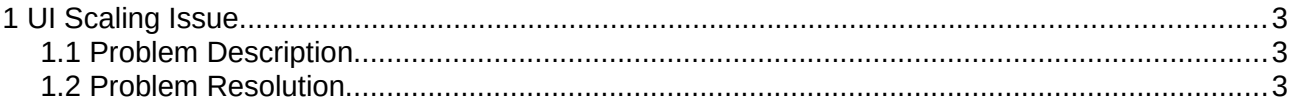

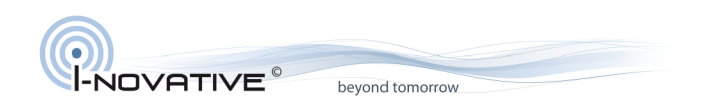

## <span id="page-2-2"></span>**1 UI Scaling Issue**

### <span id="page-2-1"></span>**1.1 Problem Description**

On Windows10, specifically with high resolution screens, the OABR Multi-Media-Switch UI may run into an issue with font and graphics scaling making it nearly impossible to use it.

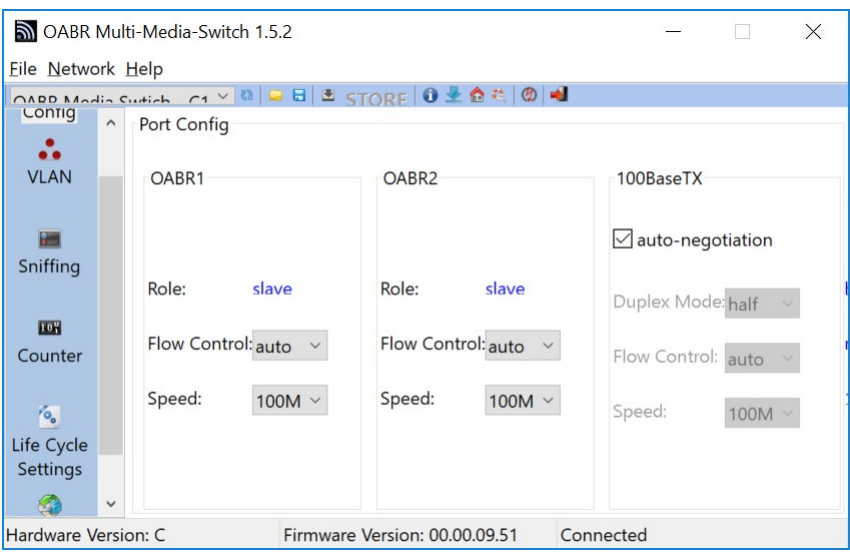

#### <span id="page-2-0"></span>**1.2 Problem Resolution**

Find the *oabr-switch-config-gui.exe* binary. Usually, it is located in *[C:\Program Files \(x86\)\i-](file:///C:/Program%20Files%20(x86)/i-NOVATIVE/OABR%20Multi-Media-Switch)[NOVATIVE\OABR Multi-Media-Switch.](file:///C:/Program%20Files%20(x86)/i-NOVATIVE/OABR%20Multi-Media-Switch)*

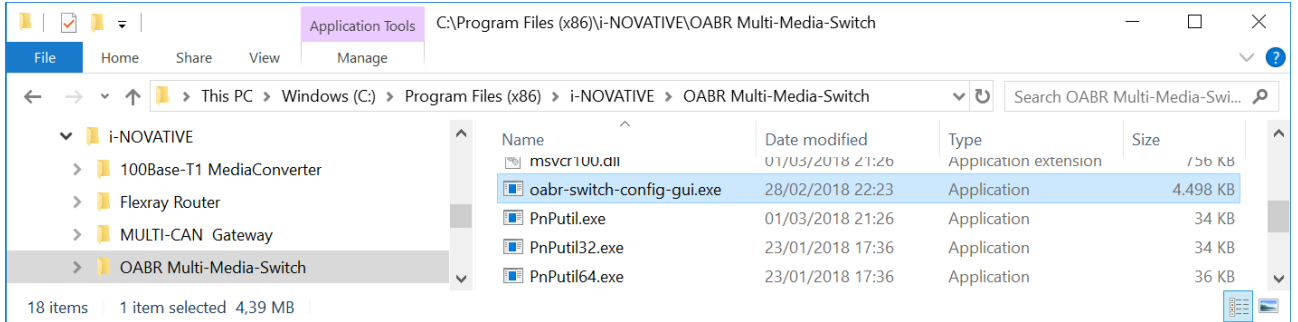

Right click the binary and select *Properties→ Compatibility*.

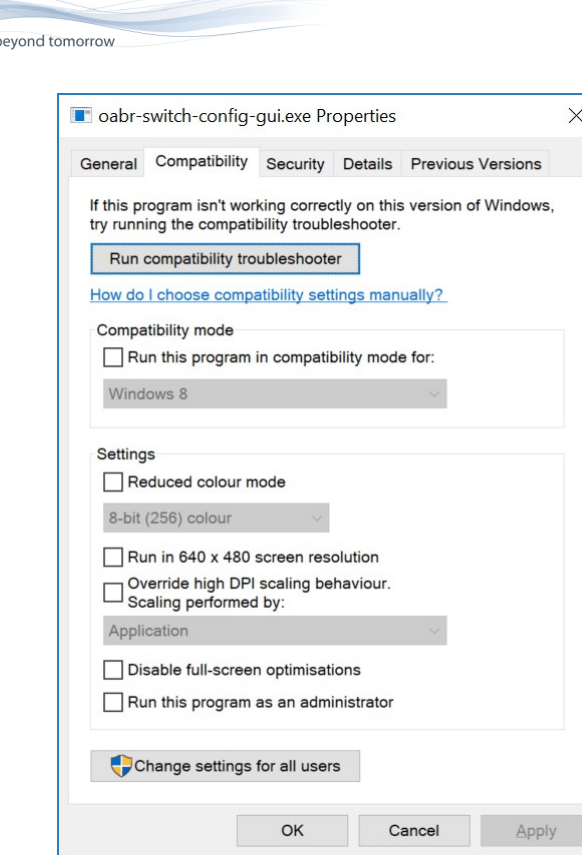

Click *Change Settings for all users*.

VATIVE<sup>®</sup>

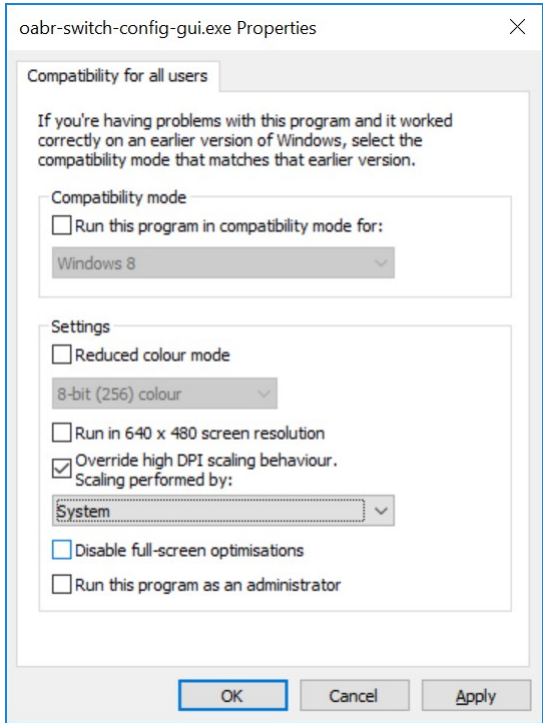

Here check *Override high DPI scaling behavior.* In the *Scaling performed by:* drop down list, select *System* and close all property windows by clicking *OK*.

After restarting the UI, scaling works properly again.

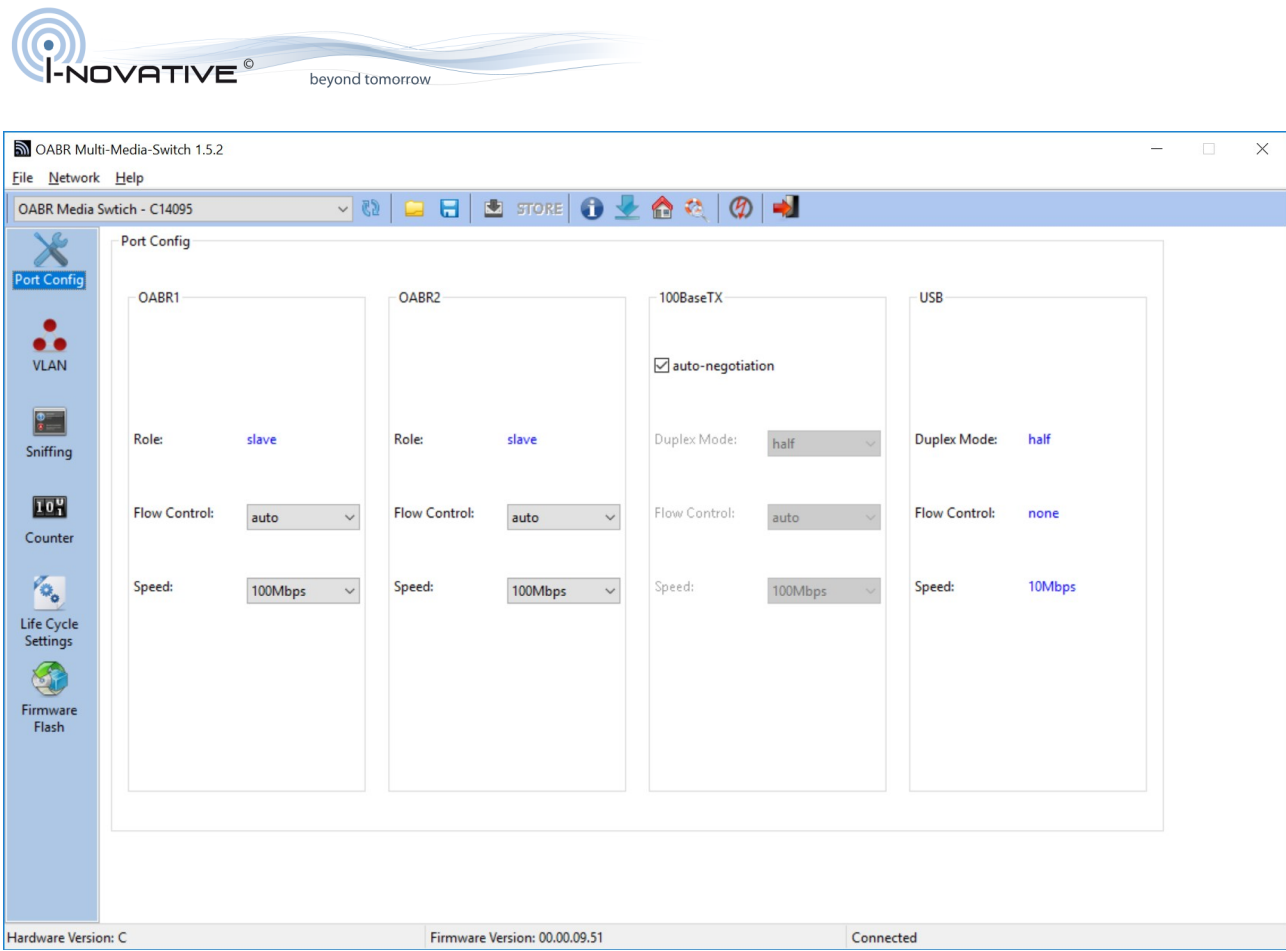